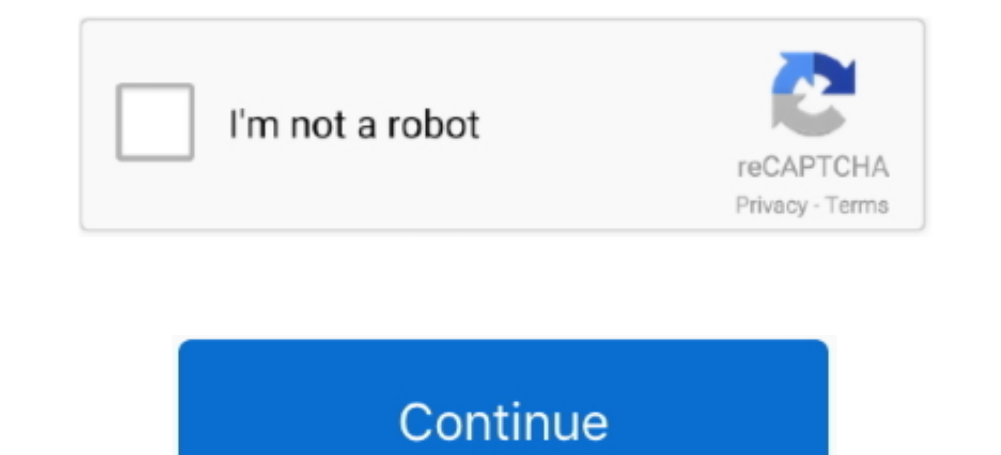

## **How To Uninstall Apps Completely On Mac**

In this article, we will show you few simple tricks to remove unwanted apps or softwares that won't delete on Mac.. Uninstalling Applications in Mac OS X in a Classic Process Method 1: Go to Finder Select Applications Sele Programs and Features, scroll until you find the app you want to uninstall, select it, then click Uninstall. Part 1: Uninstall Mac Apps From Finder Part 2: How to Delete A Mac App Using Launchpad Part 3: How to Completely the Start menu, however, you'd right-click from the Start or All Apps screens.. How to Delete Apps in the Finder Manually (Hard Way) Part 2: Completely Remove Unwanted Apps that Won't Delete on Mac (Easy Way) Part 3: Delet contained items.

uninstall apps completely mac, how to uninstall apps completely on iphone, how to uninstall apps completely on windows 10, how to uninstall apps completely on android, how to completely delete uninstall microsoft office st mac, how to completely uninstall apps on ipad, how to uninstall unwanted apps on mac

## **uninstall apps completely mac**

**how to uninstall apps completely on windows 10**

## **how to completely delete uninstall apps on iphone**

e10c415e6f